## ●Web ブラウザーは新開発の「Edge」

Windows 10 では、標準の Web ブラウザーが「Edge」に切り替わった。見栄えは IE から変わ ったが、基本的な機能や操作方法はあまり変わらない。しかし Edge は、IE にはなかったユニー クな機能をいくつか搭載している(図11)。

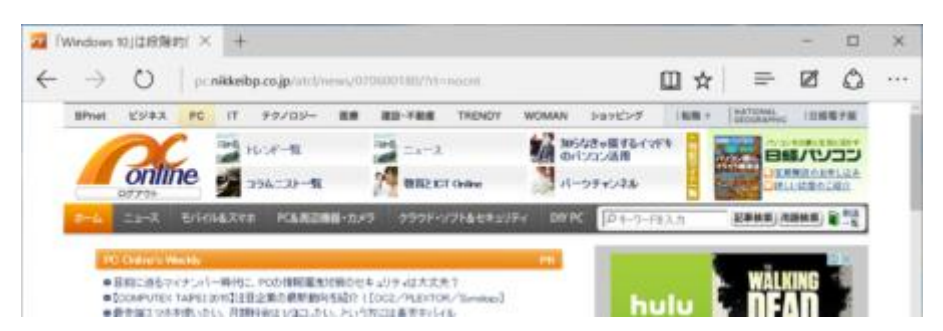

図 11●Windows 10 では、新開発の Web ブラウザー「Edge」が標準になる。画面の通りメ ニュー構成は変わったが、基本的な使い方は「Internet Explorer」と変わらない

例えば、ページ内の余分な要素を非表示にして見やすくする「読み取りビュー」(図12)や、 ページ上にペンで書き込みをしたり付箋のようなコメントを貼り付けられる「Web ノート」(図 13) などだ。「リーディングリスト」と呼ばれる、Web ページを丸ごとパソコン内に保存する機 能もある(図 14)。

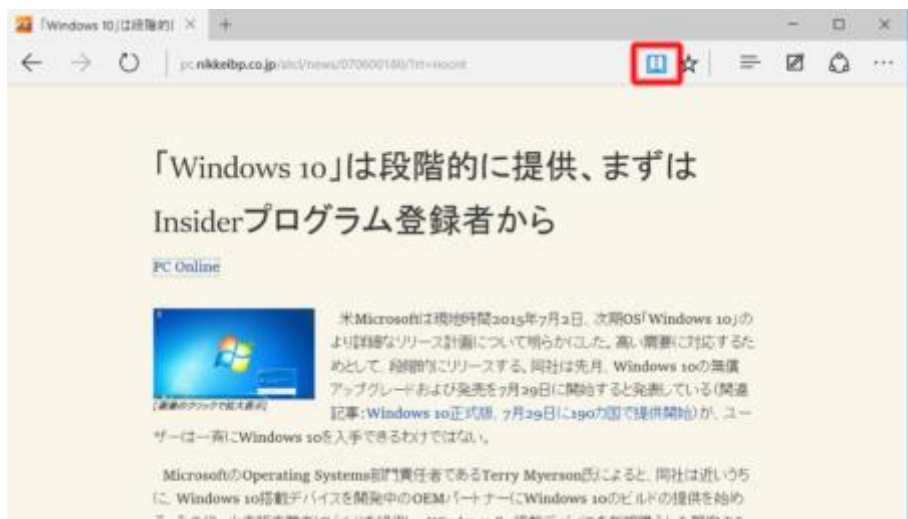

図 12●上の赤枠部分をクリックして「読み取りビュー」に表示を切り替えると、余分な要素を削 除した簡略表示に切り替わる。Web ページによっては、この機能が利用できない

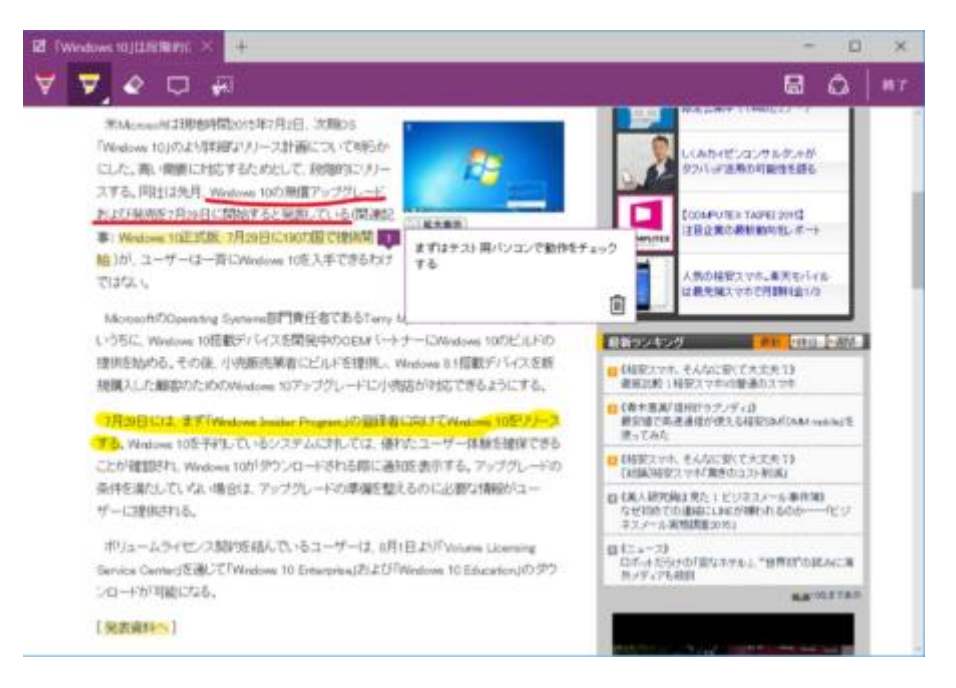

図 13●「Web ノートの作成1 機能を使うと、ページ内に文字を入力したり、付せんのようなコ メントを貼り付けたりできる。入力したものは、保存やほかのユーザーと共有が可能だ

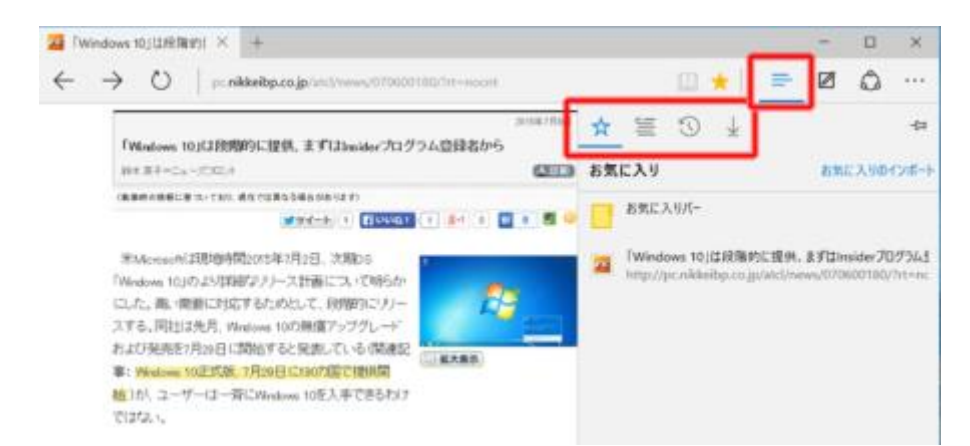

図 14●右上の赤枠が「ハブ」ボタン。お気に入り、履歴、リーディングリスト (Web ページを 丸ごと保存したもの)、ダウンロード管理などはここにまとめられている

Edge では、ツールバーの「共有」ボタンをクリックすると、「Twitter」など共有機能に対応 したアプリを使って、表示中の Web ページの URL を簡単に投稿できる。なお、表示などの互換 性を保つため、Windows 10 は従来の IE 11 も搭載している。表示に問題が生じたときには、現 在 Edge で表示しているページを、そのまま IE で表示することもできる(図 15)。

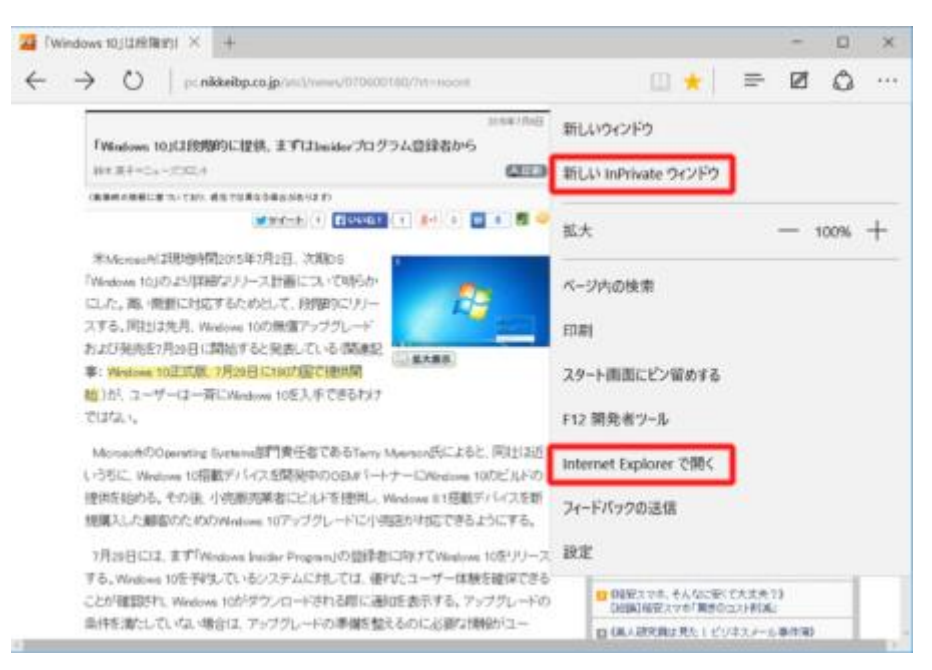

図 15●IE と同様に「InPrivate ブラウズ」機能を備える。開いた Web サイトの URL などを記 録したくないときに使う。表示中のページを IE で開くメニューもある